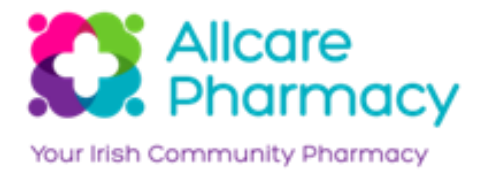

# Completion of On-Line Risk Assessments

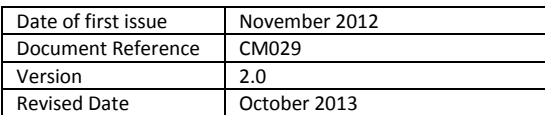

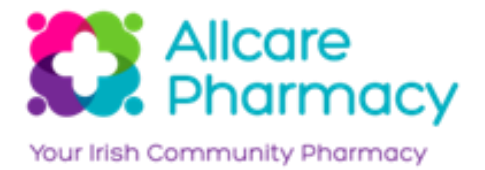

## **Contents**

### **Section 1 – Introduction**

- 1.1 Context
- 1.2 Purpose
- 1.3 Scope

### **Section 2 – Procedure**

- 2.1 Completion of Risk Assessment
- 2.2 Control Measures Requiring Action
- 2.3 Support

#### **Section 3 – Definitions**

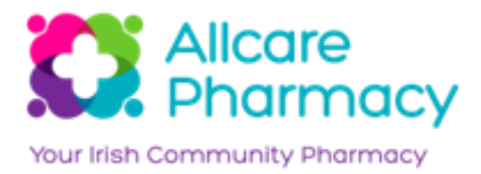

# **Introduction**

#### **1.1 Context**

The objective of this policy is to provide technical instruction on how to complete the online risk assessments assigned to your pharmacy as part of your Health and Safety Management System. This policy is not a training document with regards to risk management.

#### **1.2 Purpose**

The company will endeavour to take all reasonable precautions to minimise the risk or injury or harm within our pharmacies. The correctly completion of risk assessments will ensure that hazards and their associated risks are highlighted in a timely manner, allowing for control measures to be put in place.

#### **1.3 Scope**

This policy applies to all pharmacy managers and relevant staff members who are accountable for the completion of risk assessments within the pharmacy.

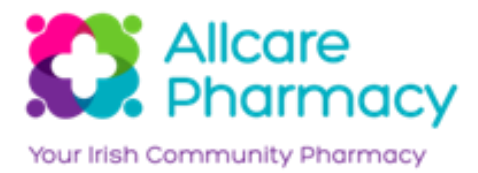

## **Procedure**

#### **2.1 Completion of Assessments**

You will notified by an assigned action and e-mail when a risk assessment has been assigned for completion by your pharmacy.

Once notified enter into your on-line health and safety system and complete by following the steps outlined in this document.

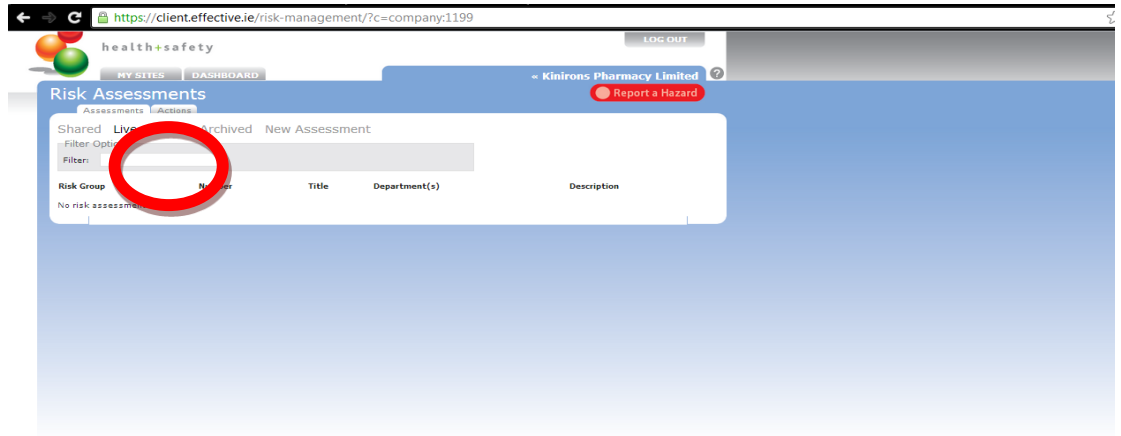

Enter into the 'Risk Management' section of your Dashboard.

Assigned risk assessments to be completed will be in the 'Drafts' section.

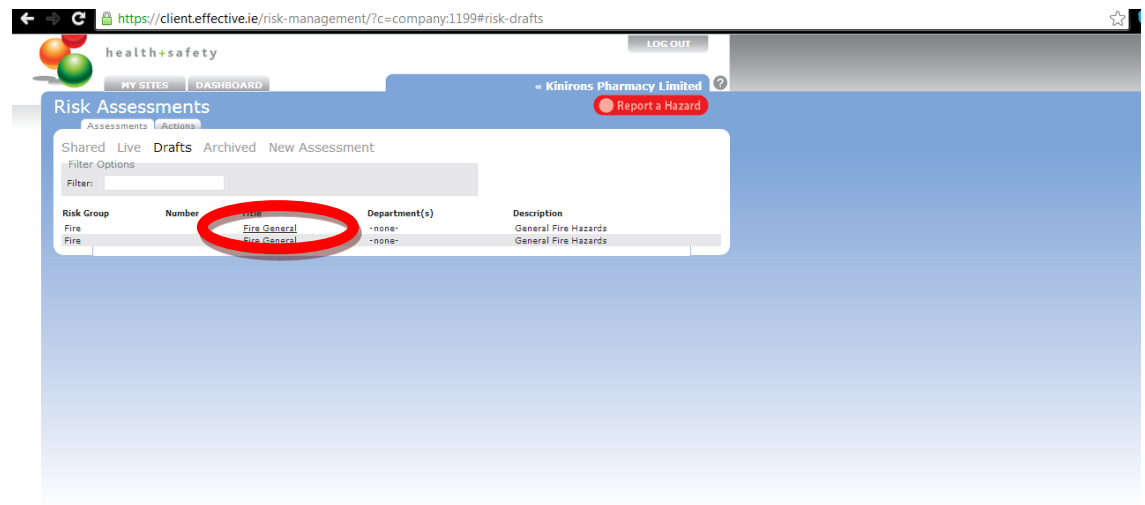

Select the risk assessment to be completed.

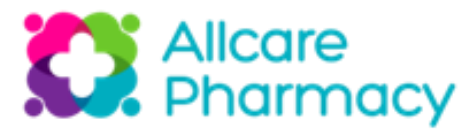

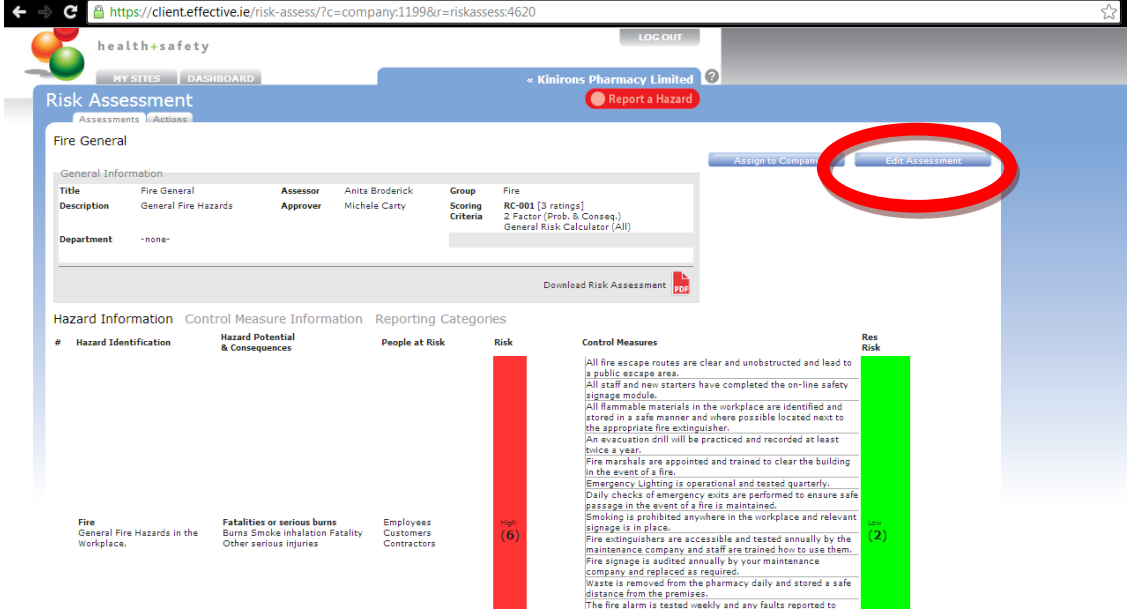

Inside the selected risk assessment select the 'Edit Assessment' tab.

The system will ask you if you want to leave this page, select leave this page.

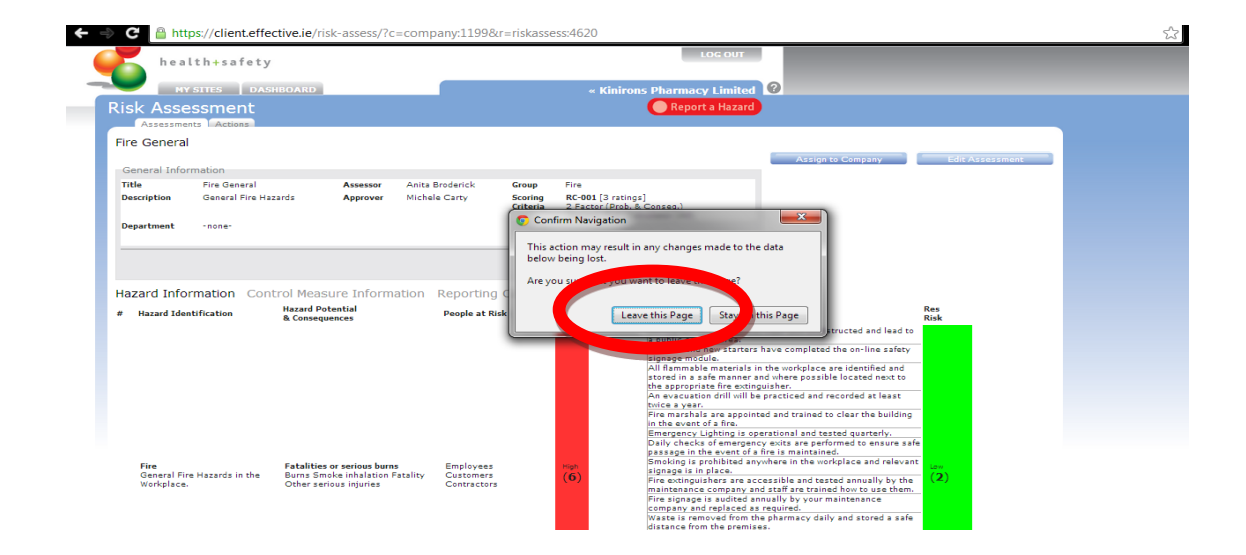

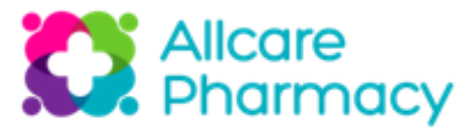

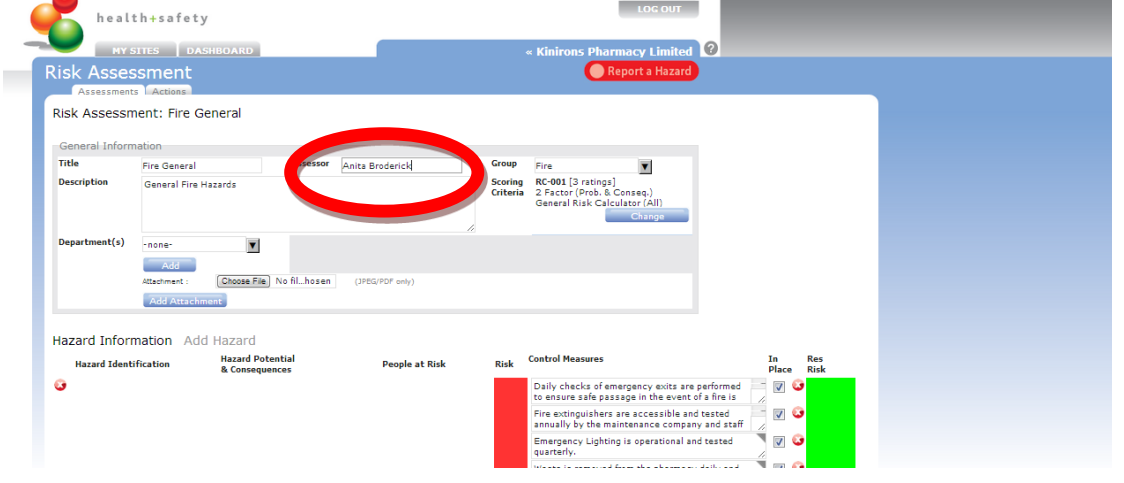

Enter the name of the person completing the risk assessment within the pharmacy.

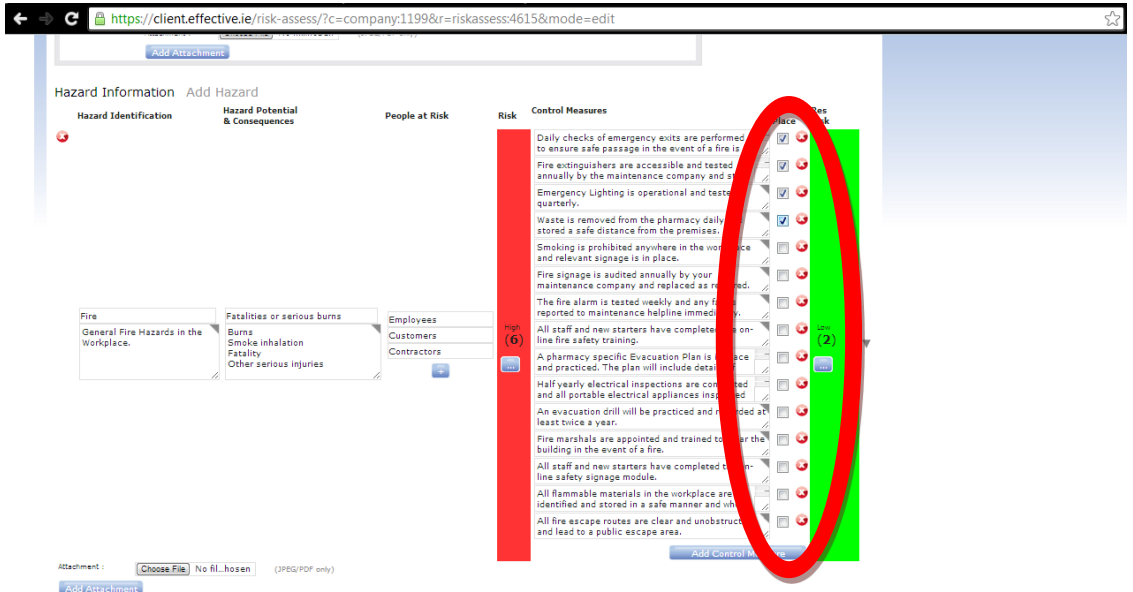

The risk assessment will then allow you access to amend, add or delete control measures associated with the risk area.

Beside each measure you will be given an option to mark the action as 'In Place' or to Delete the measure by clicking on the x. The majority of control measures will be applicable to all locations and it is important that measures are only deleted when certain they are not relevant.

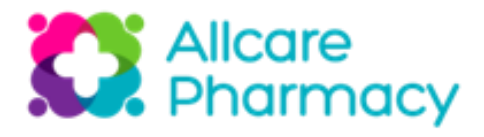

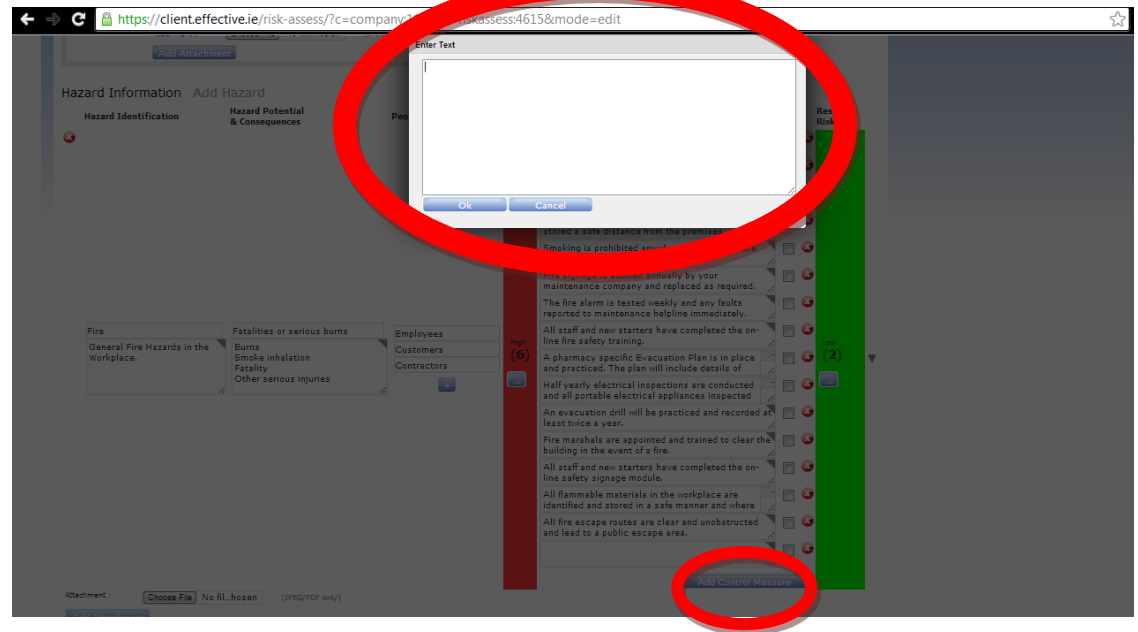

If there are additional specific control measures required to minimise the risk of a highlighted hazard for your premises these can be added by selecting the 'Add Control Measure' button. This will allow you to free text in your measure.

By completing these amendments you are making the assessment relevant to your premises.

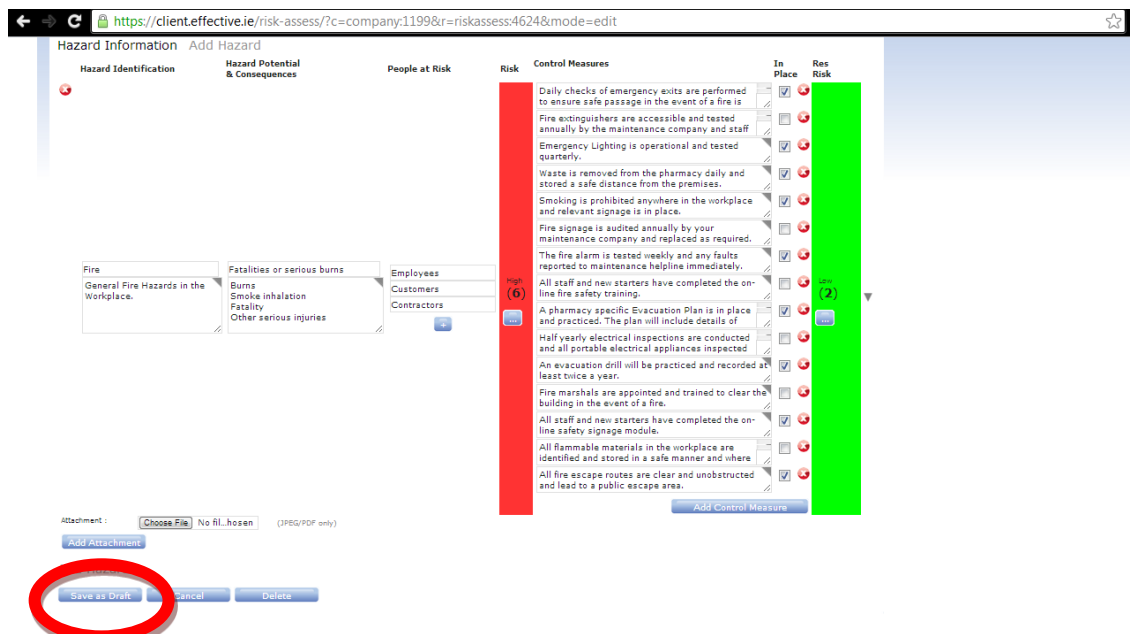

Once you are satisfied that you have completed the assessment to include all control measures required to minimise the risk from the hazard please save as draft.

Once completed you must close the assigned risk assessment action to inform the system that it has now been completed. The assessment will then be reviewed by your Health and Safety Co-ordinator to ensure correct completion. Once reviewed your assessment will be set 'Live' by your Health and Safety Co-ordinator.

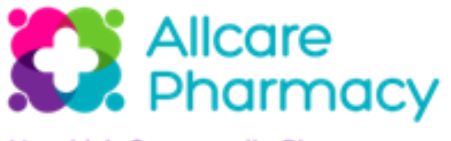

## **2.2 Control Measures Requiring Actions**

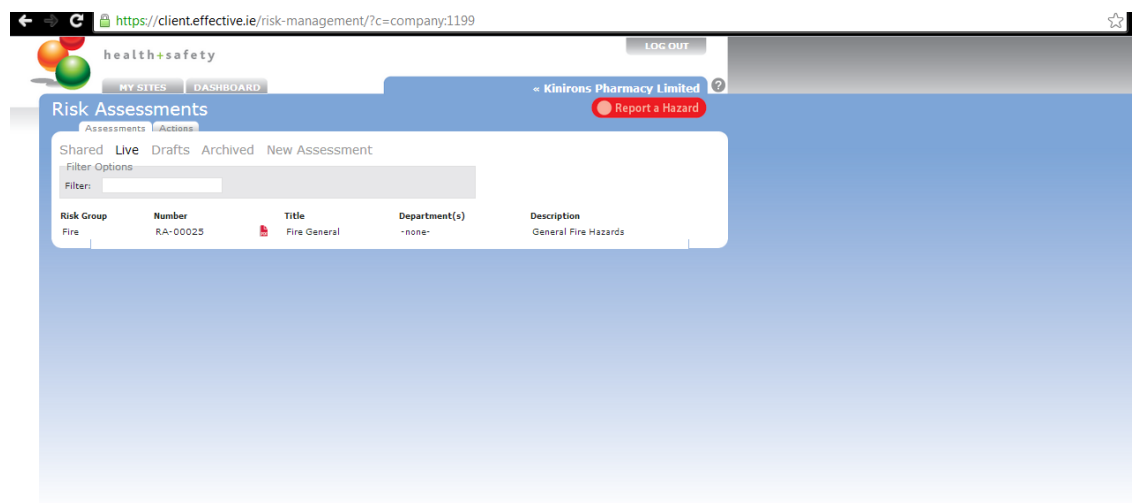

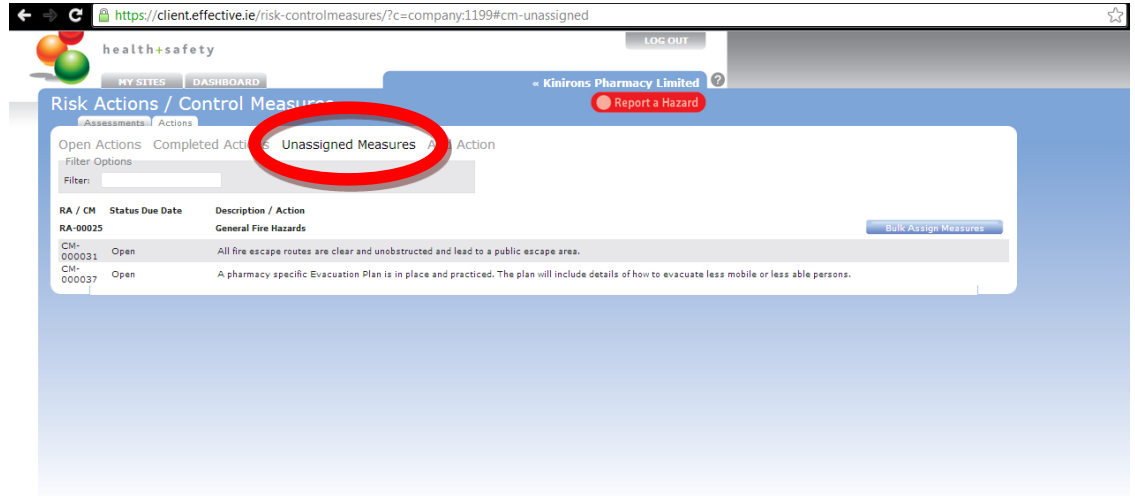

Once set live the actions which were identified as not being in place at the time of the assessment will go into the Unassigned Actions section of your 'Risk Management' module.

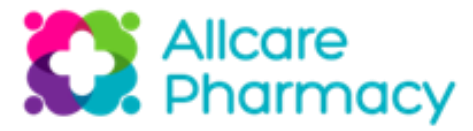

← → C Anttps://dient.effective.ie/risk-measures/?c=company:1199&r=riskassess:4624&mode=edit  $\stackrel{\curvearrowleft}{\sim}$ maintained.<br>Fire extinguishers are accessible<br>and tested annually by the<br>maintenance company and staff are<br>trained how to use them.<br>Emergency Liphting is operational<br>and tested quarterly.<br>Waste is removed from the<br>pharmacy distance from the premises.<br>Smoking is problisted anywhere in the worfsplace and relevant signage<br>is in place.<br>It is in place.<br>Fire signage is sudiced annually by Fire signage is audited annually by<br>replaced as required.<br> **ENESCHEDUNG CONSTRUCTS**<br>completed the on-line fire safety<br>training. Fatalities or serious<br>burns  $\frac{1000}{100}$  (2)  $1 - \text{Fire}$ A pharmacy specific<br>Evacuation Plan is in place ( ) © not repeat © Repeat every  $\mathbf{R}$ Half yearly electrical inspections<br>are conducted and all portable<br>electrical appliances inspected on persons.<br>
Half yearly electrical inspections are<br>
conducted and all portable electrical<br>
appliances inspected on an annual<br>
basis by your maintenance company. An evacuation of<br>ill will be practice and correlation of the state of the state of<br>the result of the state of the state of the state of the state of<br>a state of the state of the state of the state of the<br>state of the state basis by your maintenance company.<br>An evecuation drill will be practiced<br>and recorded at least twice a year.<br>Fire marshals are appointed and<br>trained to clear the building in the<br>event of a fire.<br>All staff and new starters completed the on-line safety signage<br>completed the on-line safety signage<br>nodule.<br>All flammable materials in the<br>workplace are identified and stored in<br>a safe manner and where possible<br>located next to the appropriate fire<br> All fire escape routes are clear<br>and unobstructed and lead to a  $\frac{1}{2}$  (a) Do not repeat (b) Reg Save Cancel

This section allows you to set accountable persons within your pharmacy for the actions and a timeline for completion.

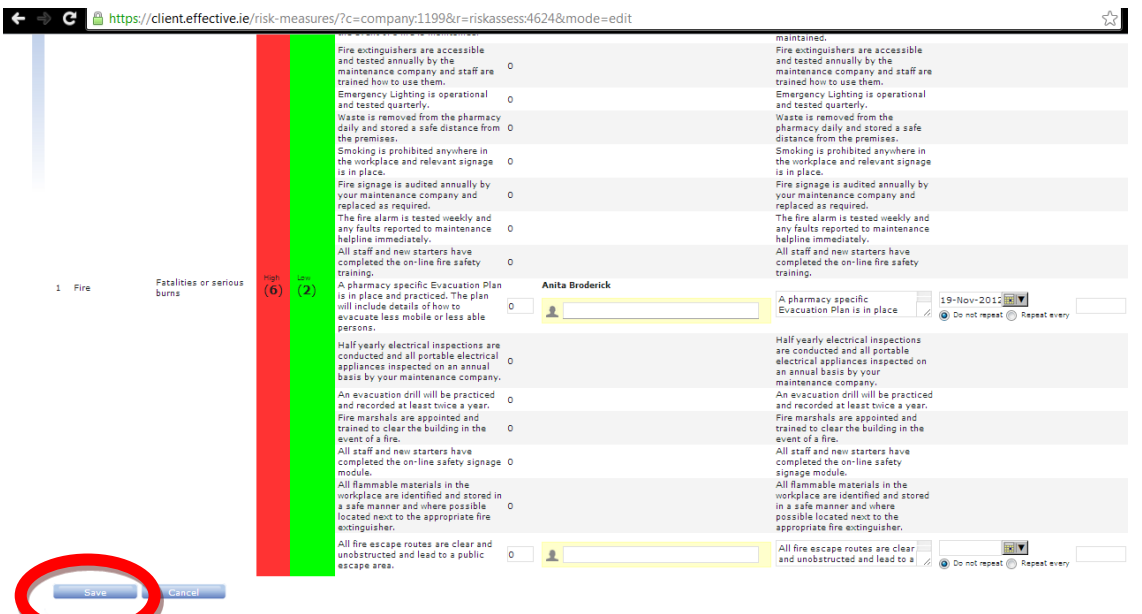

Once you have assigned your actions and saved them they will populate your 'My Actions' where you can comment on the actions or close the action once the task has been completed.

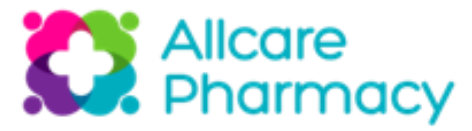

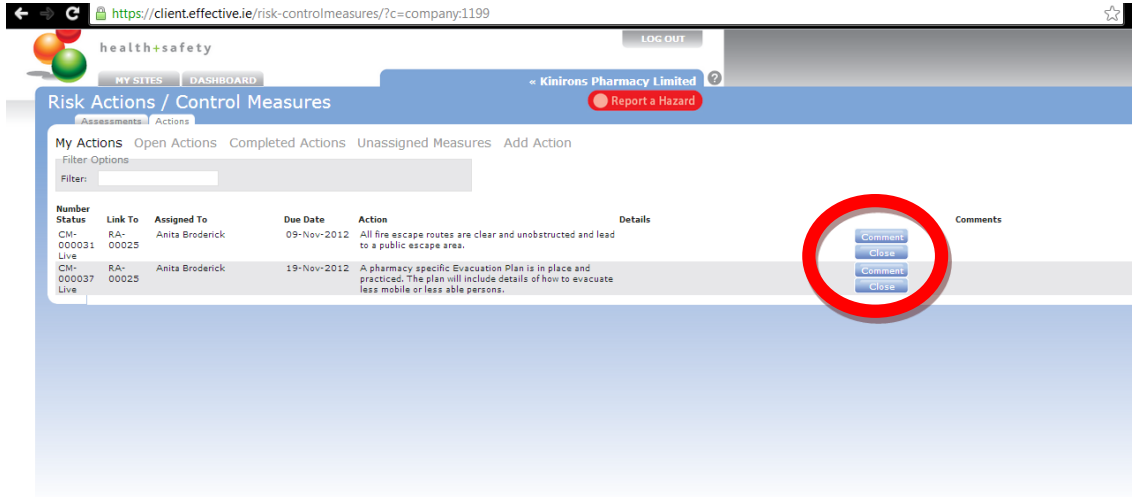

As you complete more risk assessments the actions section will become your on-going action plan regarding the risks in your premises.

Completed risk assessments must be briefed to all staff members including outstanding action measures. This is to make them aware of the specific risks and control measures associated with their working environment.

#### **2.4 Support**

For assistance in the completion of risk assessments please contact your Health and Safety Co-ordinator or your Business Manager.

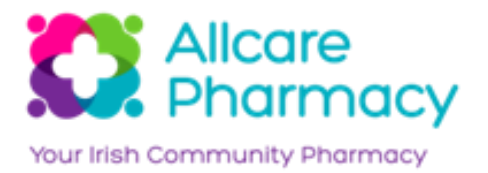

**Section 3 – Definitions** 

**-BLANK PAGE-**